# 小田急線向け **ATS** プラグインについて

2021/1/16 作成

2021/6/10 更新

小田急線向け ATS プラグインを使用して路線データや車両データの開発を行う方に、役立つ情報を配信するペ ージです。

なお、本ドキュメントは v2.7.4 が対象です。また、あくまでもプラグインの仕様を述べたものであり、本サイトにて 公開中の車両データが以下の仕様にすべて対応しているとは限りませんので(たとえば、TASC が使用できる 車両とそうでない車両があるなど)、ご注意ください。

### 保安装置

本プラグインで再現できる保安装置および導入方法は以下の通りです。

- OM-ATS・・・かつて小田急線内で使用されていた保安装置。導入方法は以下を参照してください: https://souko.weebly.com/om-ats.html
- D-ATS-P・・・現在小田急線内で使用されている保安装置。導入方法は以下を参照してください: https://souko.weebly.com/d-ats-p.html
- CS-ATC・・・小田急線と相互直通運転を行う東京メトロ千代田線で使用されている保安装置。導入方法 は以下を参照してください:

https://souko.weebly.com/cs-atc.html

## TASC と ATO について

近年 JR 常磐線(各駅停車)に乗り入れる小田急車(4000 形)も出てきたことを鑑み、2019 年 10 月の更新で JR 線にも対応し、同時に ATO や TASC による運転も可能にしました。導入方法は以下を参照してください: https://souko.weebly.com/tasc-ato.html

### 地上子一覧(保安装置関連以外)

地上子設置構文は

Beacon.Put(type, section, sendData);

を使用します。たとえば、停車駅接近ブザーを再生する際は Beacon.Put(54, 0, 0); を Map ファイルに追加しま す。

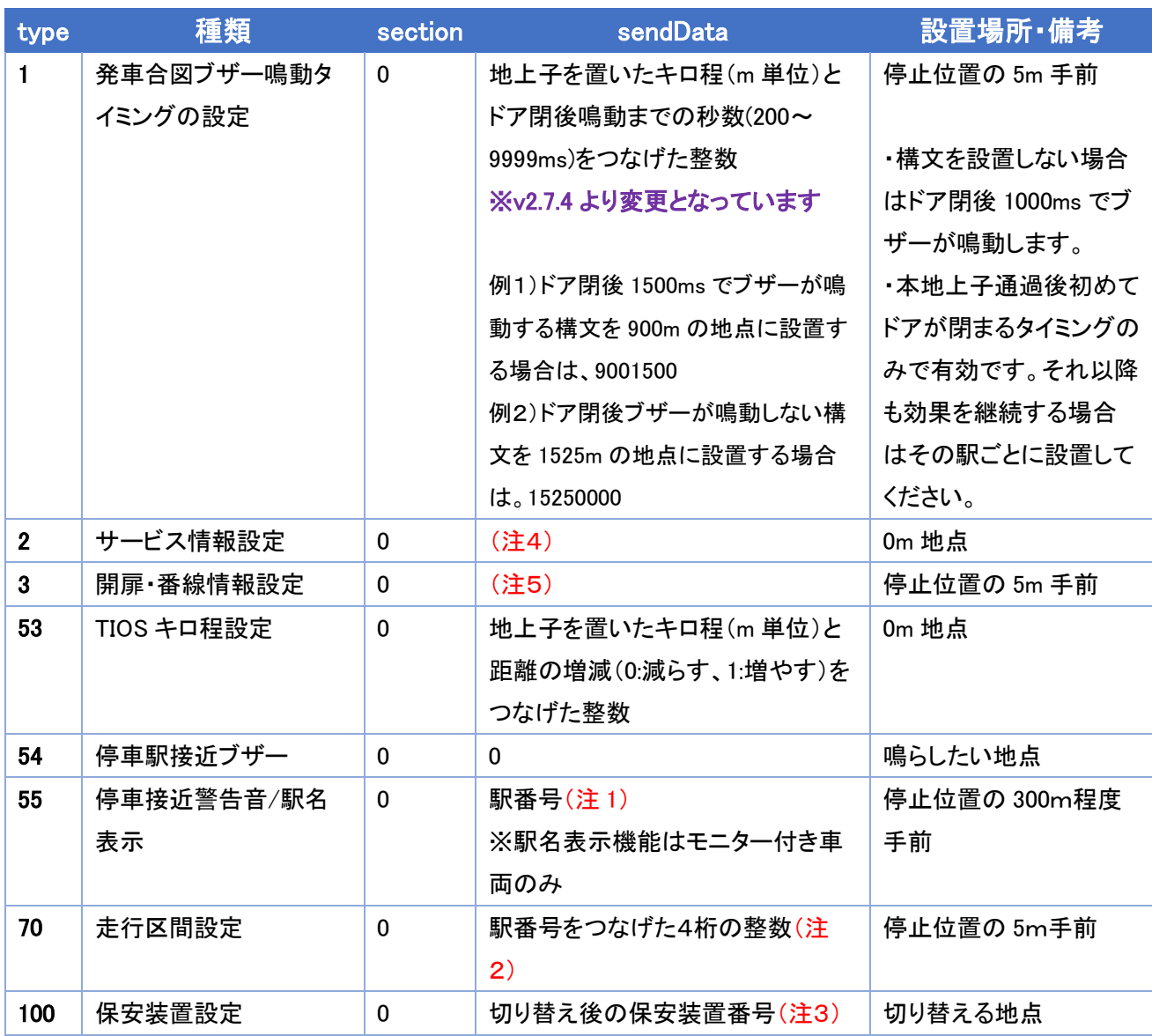

### (注1)

駅番号の一覧は以下の通りです。

- 0 藤沢
- 1 藤沢本町
- 2 善行
- 4 湘南台
- 5 長後
- 8 大和
- 9 鶴間
- 南林間
- 中央林間
- 東林間
- 相模大野
- 亀有
- 金町
- 松戸
- 北松戸
- 馬橋
- 新松戸
- 北小金
- 南柏
- 柏
- 北柏
- 我孫子
- 天王台
- 取手
- 新宿
- 南新宿
- 参宮橋
- 代々木八幡
- 代々木上原
- 東北沢
- 下北沢
- 世田谷代田
- 梅が丘
- 豪徳寺
- 経堂
- 千歳船橋
- 祖師ヶ谷大蔵
- 成城学園前
- 喜多見
- 狛江
- 和泉多摩川
- 登戸
- 向ヶ丘遊園

(注2)

例)これから停車する駅が「中央林間」で、その次の停車駅が「南林間」である場合は 1110 例)これから停車する駅が「相模大野」で、それが終着駅である場合は 1300

#### (注3)

保安装置番号として、OM-ATS には 0、D-ATS-P には 1、千代田線 CS-ATC には 2、JR 線 ATC には 3 を使 用します。

#### $($  $\pm 4)$

TIOS に表示されるサービス情報を設定できます(以下の A~D 欄)。

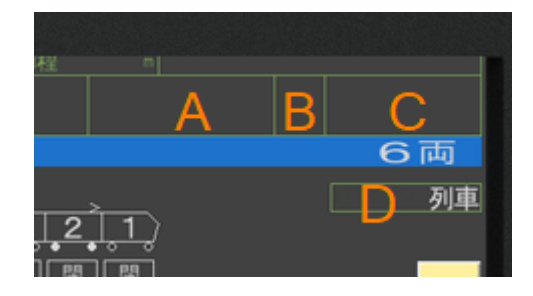

abbccdddd の形式(9 ケタの整数)で記述します。なお、すべての項目において何も表示したくない場合は-1 を 設定してください。

a(1 ケタの整数):A 欄に表示されます。

- 0 非表示
- 1 快速急行
- 2 各停
- 3 急行
- 4 準急

bb(2 ケタの整数):B 欄に表示されます。

小田急の関係者ではないので詳しくは知りませんが、A 欄と C 欄の組み合わせから決まる数だと思います。 cc(2 ケタの整数):C 欄に表示されます。

- 00 非表示
- 01 相模大野
- 02 町田
- 03 成城学園前
- 04 片瀬江ノ島
- 05 藤沢
- 06 本厚木
- 07 小田原

dddd(4 ケタの整数):D 欄に表示されます。

これも A 欄と C 欄の組み合わせから決まる数だと思います。

たとえば、A に快速急行、B に 44、C に小田原、D に 3031 を表示する場合は、144073031 を指定します。

#### (注5)

TIOS の左上に表示したい開扉情報・番線情報をつなげた数値を設定します。開扉情報は次に停車する駅で開 くドアが左なら 1、右なら 2 です。番線情報は次に停車する駅の停車番線を表します。

たとえば、A 駅の次に B 駅に停車する場合で、B 駅で開くドアが左、1 番線到着ならば、A 駅の停止位置 5m 手 前にこの地上子を設置します。このとき sendData は 11 となります。

### キー割り当て

この一覧は開発者用です。車両データにより使用できないものがありますので、運転の際は必ず同梱の説明書 を読んでください。

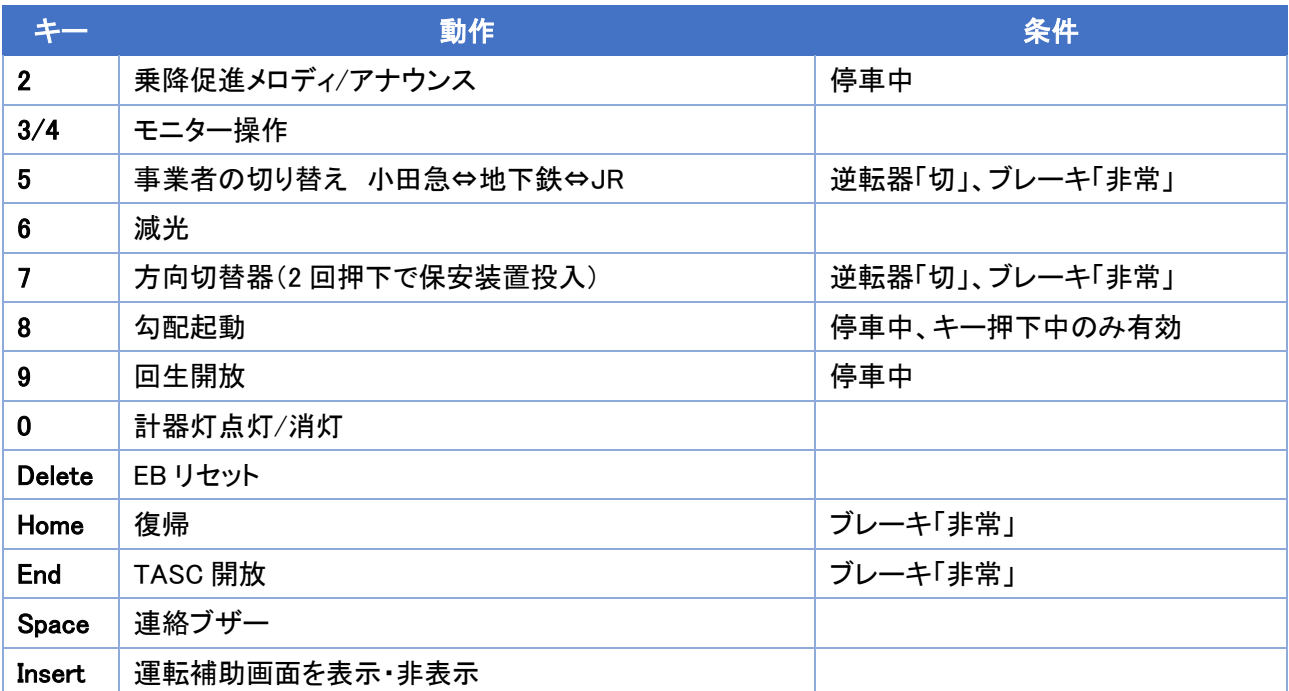

## 前バージョンとの変更点

- 出発ブザーに関する仕様変更
- 距離程表示に関するバグ修正